# **AFO 137 – OpenVlacc lader**

## **137.1 Inleiding**

De centrale Vlacc catalogus in België geeft haar klanten de mogelijkheid om records via Z39.50 over te halen naar hun lokale systeem. De klant dient hiervoor een PERL script te installeren dat door de Vlacc organisatie beschikbaar wordt gesteld. Dit script haalt zogeheten 'signaalbestanden' op uit het Vlacc systeem die aangeven welke records zijn toegevoegd of gewijzigd. Alleen records waaraan een plaatskenmerk van de klant gekoppeld is worden hierin opgenomen. Deze functionaliteit noemen we "OpenVlacc".

Voor V-smart is een speciaal laadprogramma ontwikkeld dat automatisch de signaalbestanden verwerkt die zijn opgehaald door het PERL script. Een belangrijk kenmerk van de lader is, dat gerelateerde records automatisch opgehaald kunnen worden, zelfs als deze niet in het signaalbestand voorkomen.

Hoewel de implementatie in vele opzichten verschilt, is het basisprincipe vergelijkbaar met de OUF lader die door diverse Nederlandse klanten wordt gebruikt voor het automatisch ophalen van records uit de Pica GGC database (zie de Online help voor AFO 135).

### **Licentie informatie**

De OpenVlacc lader is geen standaard onderdeel van de V-smart applicatie. Hiervoor is een specifieke licentie nodig, die apart geïnstalleerd en geactiveerd moet worden. Neem hiervoor contact op met uw account manager.

Nadat u deze AFO heeft geselecteerd verschijnt een menuscherm.

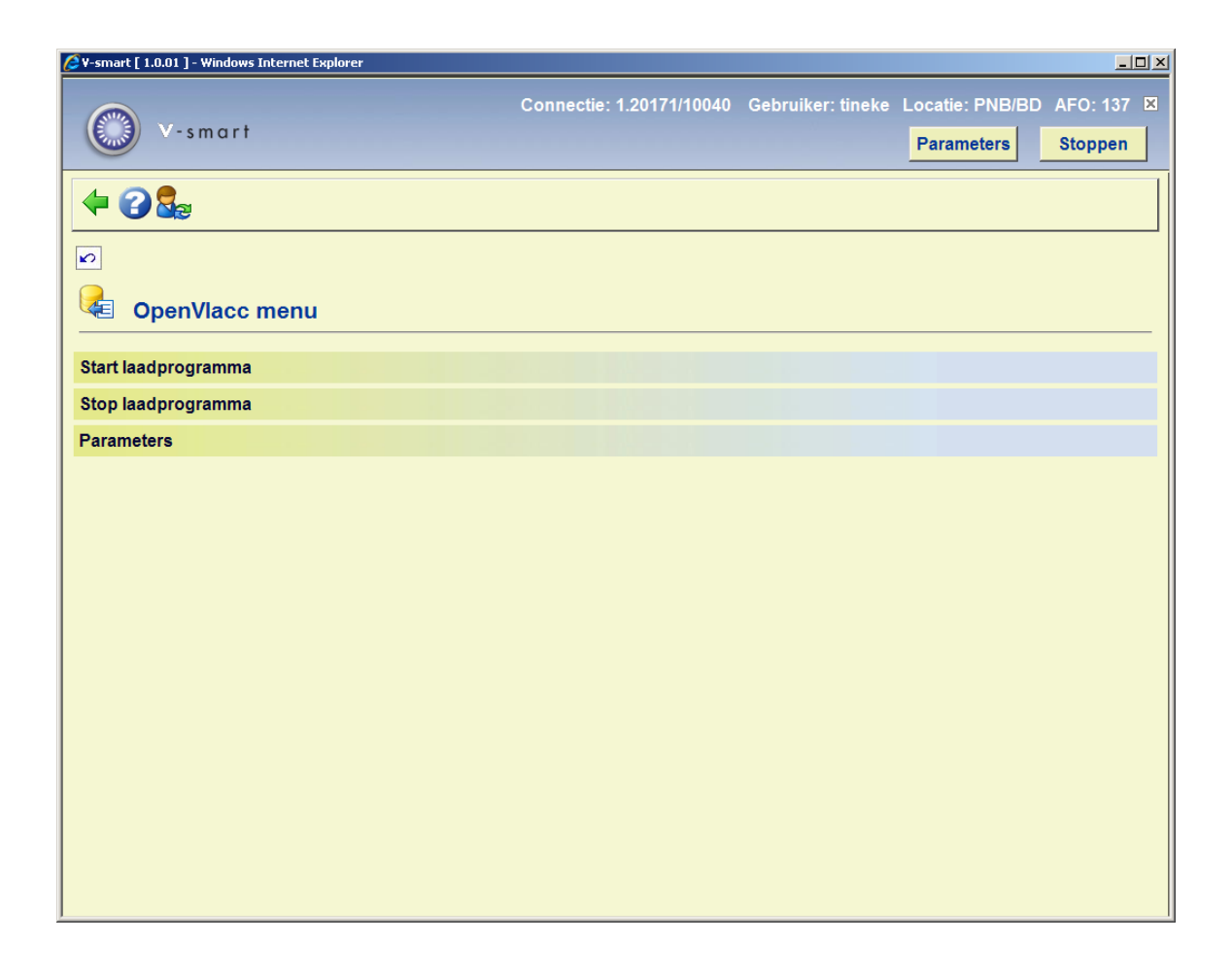

De menu opties worden in de volgende paragrafen besproken.

**137.2 Parameters**Nadat u de menu optie Parameters heeft gekozen, verschijnt een invulscherm:

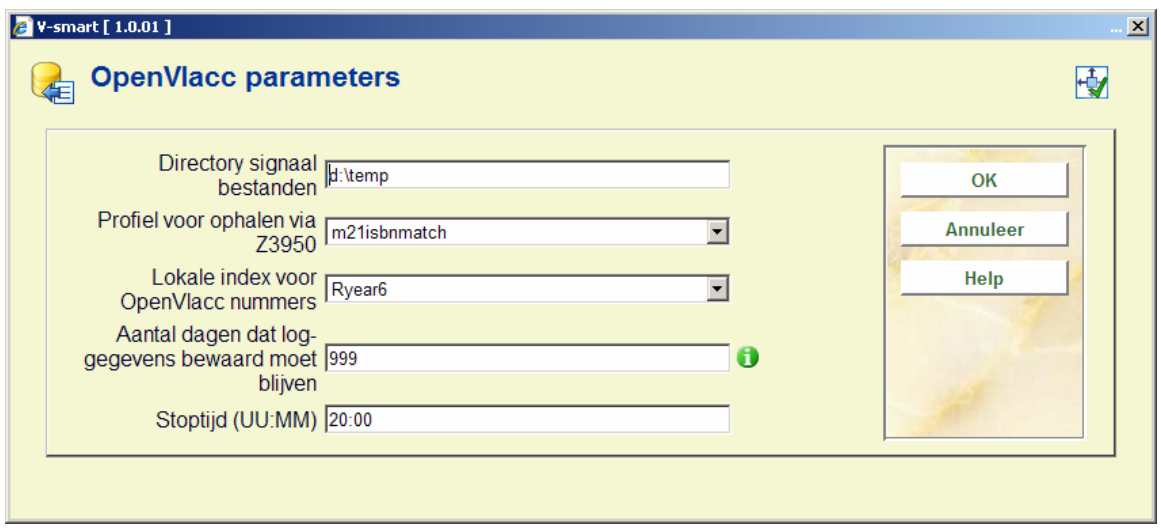

**Velden op het scherm** 

**Directory signaal bestanden**: dit is de directory waar het PERL script de signaalbestanden opslaat. Deze directory moet toegankelijk zijn vanuit de Vubis applicatie via het opgegeven pad.

**Profiel voor ophalen via Z39.50**: dit is het Z39.50 update profiel (ook wel catalogiseerprofiel genoemd) dat wordt gebruikt om records op te halen uit het Vlacc systeem.

**Lokale index voor OpenVlacc nummers**: dit is de index in de lokale database waarin de OpenVlacc nummers worden opgeslagen.

**Aantal dagen dat log-gegevens bewaard moeten blijven**: dit is het aantal dagen dat de log- en rapportage gegevens van de lader bewaard worden. Normaliter bekijkt u de dagelijkse rapportage via AFO 642. Maar indien nodig kan de heldesk u assisteren bij het opnieuw genereren van een rapport van een eerdere datum, vooropgesteld dat die binnen de hier opgegeven periode valt.

**Stoptijd(UU:MM):** dit is het tijdstip waarop de lader gestopt moet worden aan het einde van een werkdag.

#### **Profielen gebruikt door de OpenVlacc lader**

De volgende profielen zijn van belang voor de OpenVlacc lader:

- Z39.50 update (of catalogiseer) profiel; gedefinieerd in AFO 651 Z39.50 Z39.50 Client: Target Profielen - optie "**Catalogiseerprofielen**".
- Import profiel gebruikt door Z39.50 Vlacc database; gedefinieerd in AFO 133
- Conversie profiel gebruikt door het import profiel; gedefinieerd in AFO 134
- Vergelijkings- en samenvoegings-profielen gebruikt door het import profiel; gedefinieerd in AFO 114 and 115

De Vlacc lader gebruikt een Z39.50 update (of catalogiseer) profiel voor het ophalen van de Vlacc records; dat gedefinieerd moet worden via AFO 651 - Z39.50 - Z39.50 Client: Target Profielen - optie "**Catalogiseerprofielen**".

Dat ziet er zo uit:

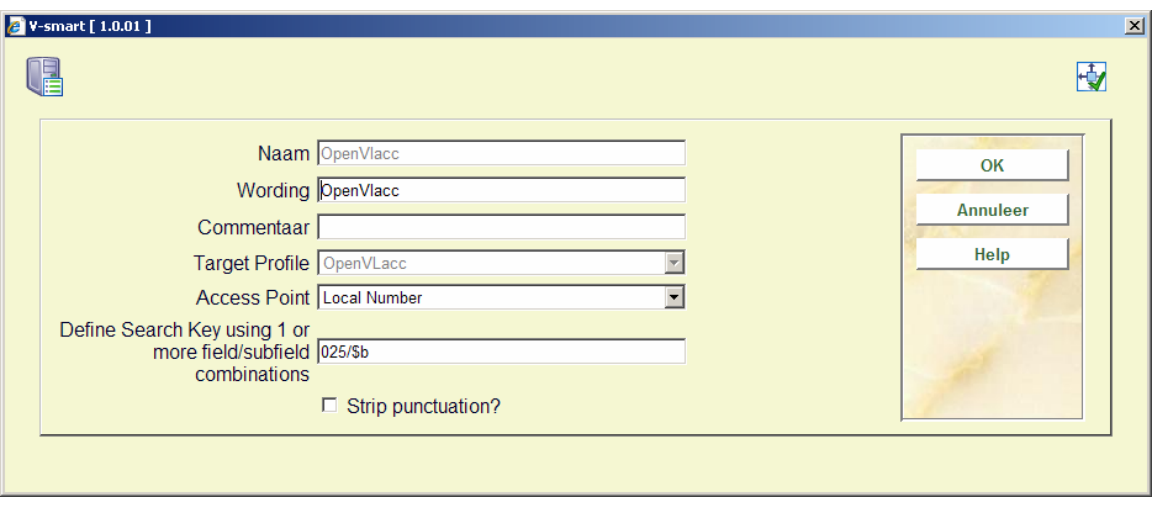

Het Z39.50 target profiel moet de correcte parameters bevatten voor toegang tot het Vlacc systeem, benevens het importprofiel dat gebruikt moet worden voor opgehaalde records.

Het import profiel wort op de normale wijze gedefinieerd - een standaard conversie voor de import, "OpenVlacc-OpenSmart", is beschikbaar (geleverd als "Default OpenVlacc-OpenSmart").

De "LNK" velden die worden aangemaakt met dit conversieprofiel bepalen welke gerelateerde records zullen worden opgehaald uit het Vlacc systeem indien van toepassing.

**137.3 Processen**Nadat u de menu optie Start laadprogramma heeft gekozen, verschijnt het standaard V-smart scherm voor procesbeheer.

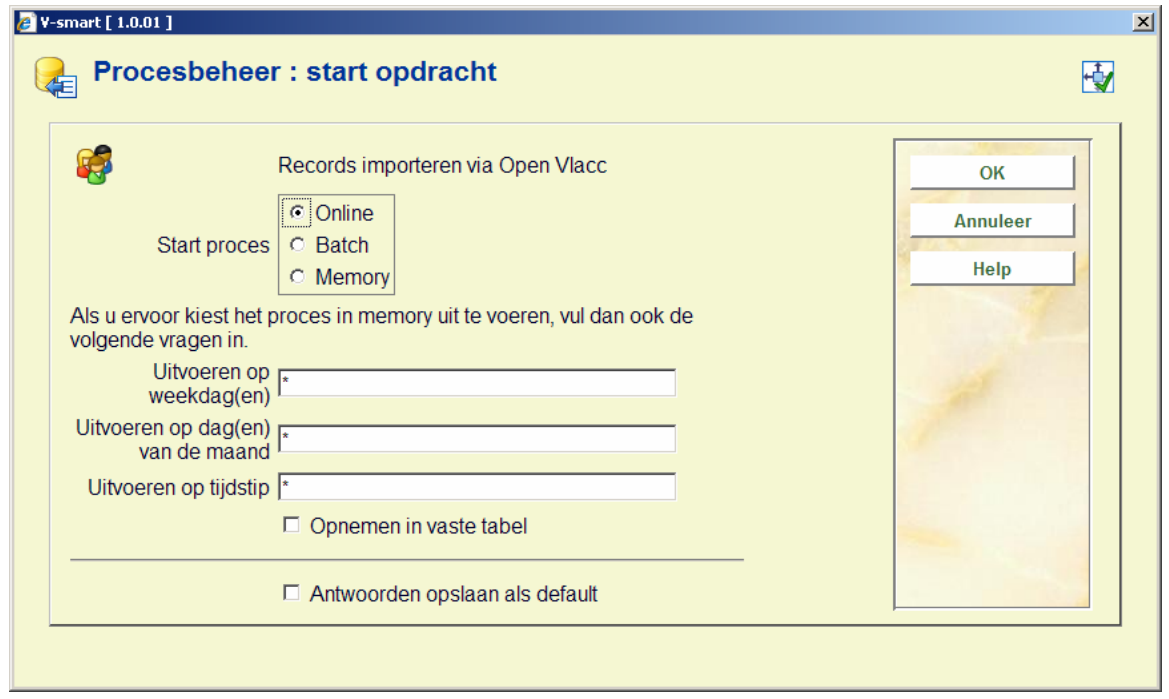

De lader wordt gestart als een permanent achtergrondproces, middels de standaard V-smart functionaliteit voor het uitvoeren van processen. Nadat het proces wordt gestopt, wordt er een rapport aangemaakt dat via AFO 642 kan worden geraadpleegd.

De menu optie Stop laadprogramma kan gebruikt worden om het proces te stoppen. U zult dan niks "zien", behalve soms een 'even wachten' boodschap terwijl het proces afgesloten wordt.

Wanneer u dit probeert te doen terwijl het proces niet actief is, verschijnt een waarschuwing:

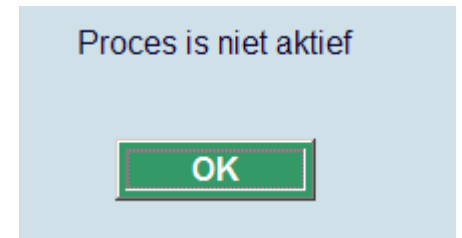

### • **Document control - Change History**

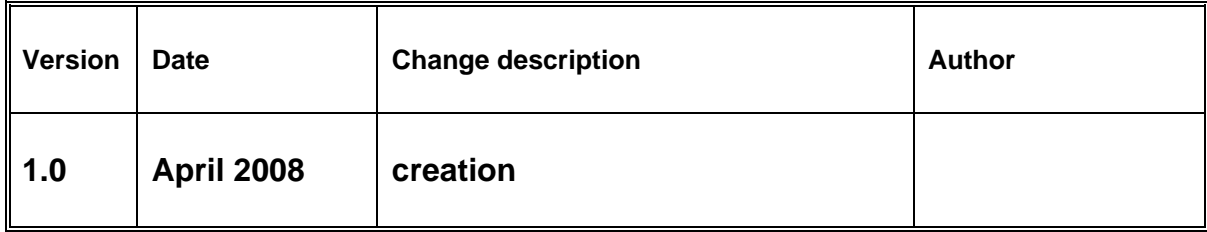